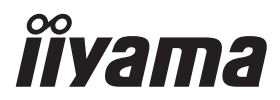

# *РУКОВОДСТВО ПОЛЬЗОВАТЕЛЯ* ProLite **Touch Computer**

## $P<sub>CD</sub>$  ite  $T223445$

Модель: PL2234A

Благодарим вас за выбор Сенсорного компьютера IIYAMA. Советуем перед установкой и включением этого Сенсорного компьютера внимательно прочитать это краткое, но обстоятельное руководство. Сохраните это руководство в надежном месте на случай, если в будущем вам понадобится что-либо уточнить.

**РҮССКИЙ** 

FAT

Аттестованный сетевой кабель должен быть использован вместе с этим Сенсорного компьютера. Вы должны поступать совместно всем важным в вашей стране примечания касательно установки и/или требований по оборудованию. Аттестованный сетевой кабель не слабее обычного полихлорвиниловый гибкого шнура в соответствии с IEC 60227 (обозначение H05VV-F 3G 0,75мм<sup>2</sup> или H05VVH2-F2 3G 0,75мм<sup>2</sup>) должен быть использован. Как альтернатива может быть использован гибкий шнур с синтетического каучука согласно IEC 60245 (обозначение H05RR-F 3G 0,75мм<sup>2</sup>)

Этот монитор является офисным оборудованием. Информация импортера: Марвел КТ 107061, Москва, пл. Преображенская, д. 8, этаж 27, пом. LXXXVI Год производства: См. 6ое число ("X") серийного номера продукта. (Серийный номер: xxxxxXxxxxxxx) "X" это 0-9. 0-9 означает 2010-2019. (~2019/12/31) "X" это 0-9. 0-9 означает 2020-2029. (2020/1/1~) Тип монитора: Сенсорные компьютеры Модель: PL2234A Страна изготовления: КИТАЙ Правила и условия транспортировки: Транспортировка устройства допускается только в заводской упаковке, любым видом транспорта, без каких-либо ограничений по расстоянию. Правила и условия реализации: Без ограничений

Данный продукт поставляется с источником питания UL Listed ITE + 12В постоянного тока, не менее 4A (в соответствии с LPS). Рекомендуемая производителем температура окружающей среды не выше 40 градусов цельсия и высота не более 3048 метров.

Мы оставляем за собой право вносить изменения в технические характеристики без предварительного уведомления.

Все торговые марки, используемые в руководстве пользователя, являются собственностью их владельцев.

## **СОДЕРЖАНИЕ**

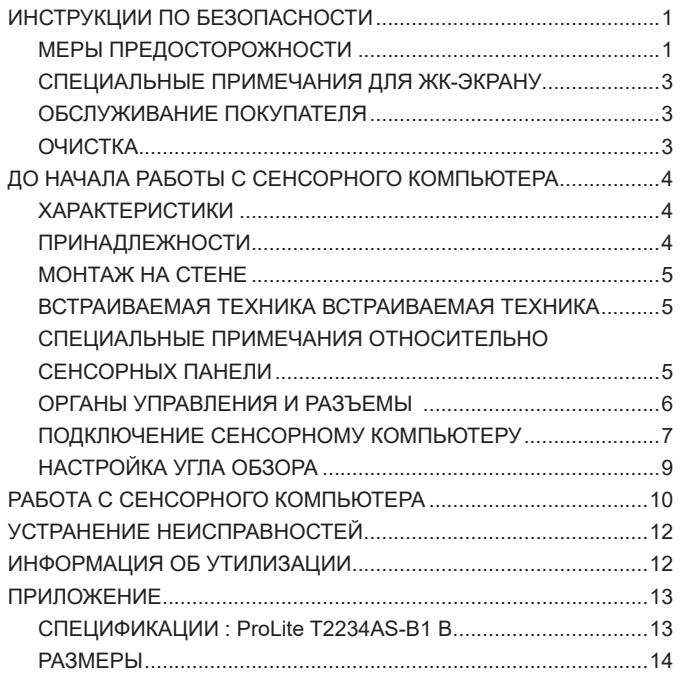

## <span id="page-3-0"></span>**ИНСТРУКЦИИ ПО БЕЗОПАСНОСТИ**

## **МЕРЫ ПРЕДОСТОРОЖНОСТИ**

## **ВНИМАНИЕ !**

## **ВЫКЛЮЧИТЕ CЕНСОРНЫЙ КОМПЬЮТЕР, ЕСЛИ ЧУВСТВУЕТЕ, ЧТО ОН НЕ В ПОРЯДКЕ**

Если вы заметите какие-либо ненормальные явления, например, появление дыма, странные звуки или запахи, немедленно выключите cенсорный компьютер из сети и свяжитесь со своим дилером или сервисным центром iiyama. Дальнейшее использование сенсорного компьютера может быть опасным из-за возможного возгорания или поражения электротоком.

## **НИКОГДА НЕ СНИМАЙТЕ КОРПУС**

Внутри сенсорного компьютера находятся цепи высокого напряжения. Снятие корпуса может привести к возгоранию или поражению электротоком.

#### **НЕ ВСТАВЛЯЙТЕ НИКАКИЕ ПРЕДМЕТЫ В CЕНСОРНЫЙ КОМПЬЮТЕР**

Не вставляйте никакие твердые предметы в cенсорный компьютер и не проливайте на него жидкости, например, воду. Если все таки нечто подобное произошло, немедленно выключите cенсорный компьютер из сети и свяжитесь со своим дилером или сервисным центром iiyama. Использование сенсорного компьютера с каким-то предметом внутри может привести к возгоранию, поражению электротоком или повреждению сенсорного компьютера.

## **УСТАНАВЛИВАЙТЕ CЕНСОРНЫЙ КОМПЬЮТЕР НА РОВНОЙ УСТОЙЧИВОЙ ПОВЕРХНОСТИ**

При падении cенсорный компьютер может травмировать вас.

## **НЕ УСТАНАВЛИВАЙТЕ CЕНСОРНЫЙ КОМПЬЮТЕР ОКОЛО ВОДЫ**

Не устанавливайте cенсорный компьютер в местах, где на него может пролиться вода или он может быть обрызган, т.к. это может привести к возгоранию или поражению электротоком.

## **ПОДКЛЮЧАЙТЕ CЕНСОРНЫЙ КОМПЬЮТЕР ТОЛЬКО К УСТАНОВЛЕННЫМ ИСТОЧНИКАМ ЭНЕРГИИ**

Подключайте cенсорный компьютер только к установленным источникам энергии. Использование несоответствующего напряжения может вызвать нарушение нормальной работы и привести к возгоранию или поражению электротоком.

## **ПРАВИЛЬНОЕ УПОТРЕБЛЕНИЕ БЛОКА ПИТАНИЯ**

Используйте исключительно блок питания предоставлен компанией iiyama. Любое отклонение от этого правила и использование блока питания другого вида может привести к порче аксессуара или сенсорного компьютера приводя к возникновению огня или электрического шока.

### **НЕ ДЕМОНТИРУЙТЕ БЛОК ПИТАНИЯ**

Демонтаж блока питания может привести к возникновению огня или электрического шока.

#### **ЗАЩИТА КАБЕЛЕЙ**

Ну тяните и не изгибайте блок питания, системный или сигнальный кабель. Не помещайте cенсорный компьютер ни никакие тяжелые предметы на кабелях.Это может привести к возникновению огня или электрического шока.

#### **НЕБЛАГОПРИЯТНЫЕ ПОГОДНЫЕ УСЛОВИЯ**

Рекомендуется не эксплуатировать cенсорный компьютер во время сильной грозы, поскольку продолжительные перерывы в энергоснабжении могут вызвать нарушение нормальной работы. Не рекомендуется дотрагиваться до кабельной вилки в таких условиях, т.к. это может привести к поражению электротоком.

**РҮССКИЙ**

## **ПРЕДУПРЕЖДЕНИЕ**

### **МЕСТО УСТАНОВКИ**

Не устанавливайте cенсорный компьютер в местах, где возможны внезапные скачки температуры, во влажных, запыленных, прокуренных помещениях, т.к. это может привести к возгоранию, поражению электротоком или повреждению сенсорного компьютера. Следует также избегать воздействия прямых солнечных лучей.

## **НЕ УСТАНАВЛИВАЙТЕ CЕНСОРНЫЙ КОМПЬЮТЕР В ОПАСНЫХ МЕСТАХ**

При несоответствующем местоположении cенсорный компьютер может упасть и причинить травму. Не следует также ставить на cенсорный компьютер тяжелые предметы; все кабели должны быть проложены так, чтобы дети не могли потянуть за них и причинить себе травму.

#### **ОБЕСПЕЧЬТЕ ХОРОШУЮ ВЕНТИЛЯЦИЮ**

Вентиляционные отверстия защищают cенсорный компьютер от перегрева. Закрытие отверстий может вызвать возгорание. Для обеспечения циркуляции воздуха установите cенсорный компьютер на расстоянии как минимум 10 см (или 4 дюймов) от стен. При снятии наклонного крепления вентиляционные отверстия на задней стороне сенсорного компьютера могут быть заблокированы. Это может привести к перегреву сенсорного компьютера, возгоранию или повреждению. Удостоверьтесь в достаточной вентиляции при снятии подставки. Эксплуатация сенсорного компьютера на боку, задней стороне, вверх основанием, на ковре или мягком материале может привести к его повреждению.

## **ОТКЛЮЧАЙТЕ КАБЕЛИ, КОГДА ВЫ ПЕРЕМЕЩАЕТЕ CЕНСОРНЫЙ КОМПЬЮТЕР**

Когда вы перемещаете cенсорный компьютер, выключите сетевой выключатель, выньте вилку из сетевой розетки и отключите сигнальные кабели. Если вы не отключите их, это может привести к возгоранию или поражению электротоком. Рекомендуется перемещать cенсорный компьютер вдвоем.

## **ОТКЛЮЧАЙТЕ CЕНСОРНЫЙ КОМПЬЮТЕР ОТ СЕТИ**

Если cенсорный компьютер не используется в течение длительного времени, рекомендуется отключать его от сетевой розетки во избежание возможных неприятностей.

#### **ПРИ ОТКЛЮЧЕНИИ ДЕРЖИТЕ ЗА ВИЛКУ**

С целью откличить блок питания, системный или сигнальный кабель тяните за вилку, а не за провод. Это может привести к возникновению огня или электрического шока.

#### **НЕ ТРОГАЙТЕ РАЗЪЕМ МОКРЫМИ РУКАМИ**

Включение или отключение вилки (разъема) мокрыми руками может привести к поражению электротоком.

#### **ЕСЛИ ВЫ УСТАНАВЛИВАЕТЕ CЕНСОРНЫЙ КОМПЬЮТЕР НА КОМПЬЮТЕР**

Убедитесь, что компьютер достаточно прочен, чтобы удержать вес сенсорного компьютера, в противном случае, вы можете повредить компьютер.

## **ОСТОРОЖНО!!НЕ ПРИЩЕМИТЕ РУКУ ИЛИ ПАЛЕЦ**

При изменении угла или высоты наклона сенсорного компьютера не оставляйте отпечатков пальцев на ЖК-экране.

#### **ЗАМЕЧАНИЕ КАСАТЕЛЬНО ИСПОЛЬЗОВАНИЯ 24/7**

Этот продукт не предназначен для использования в режиме 24/7 при любых условиях.

#### **Предупреждение о состоянии батареи**

Продукт имеет встроенную литиевую батарею.

Опасность взрыва в случае замены батареи неправильного типа.

Если вам необходимо заменить батарею, обратитесь к своему дилеру или в сервисный центр iiyama.

## **ПРОЧИЕ РЕКОМЕНДАЦИИ**

#### **ЭРГОНОМИЧЕСКИЕ**

Для избежания усталости глаз, не работайте на сенсорном компьютере с очень ярким фоном или в темной комнате. При работе с сенсорного компьютера в течение длительного времени рекомендуется делать десятиминутные перерывы после каждого часа работы. Для оптимально комфортных визуальных условий cенсорный компьютер должен находиться ниже уровня глаз и на расстоянии 40–60 см (16–24") от глаз.

2 ИНСТРУКЦИИ ПО БЕЗОПАСНОСТИ

## <span id="page-5-0"></span>**СПЕЦИАЛЬНЫЕ ПРИМЕЧАНИЯ ДЛЯ ЖК-ЭКРАНУ**

Описанные ниже явления обычны для ЖК-экрана и не говорят о какой-либо неисправности.

#### **ИНФО**

- В зависимости от используемого вами шаблона рабочего стола, вы можете заметить на экране неоднородности яркости.
- Из-за физической природы фоновой подсветки, при первоначальном использовании экран может мерцать выключите питание и затем включите его снова – мерцание должно исчезнуть.

## **ОБСЛУЖИВАНИЕ ПОКУПАТЕЛЯ**

**ИНФО** Если вы должны вернуть монитор для обслуживания, а оригинальная упаковка выброшена, просьба связаться с вашим дилером или сервисным центром iiyama для получения совета или замены упаковки.

## **ОЧИСТКА**

**ВНИМАНИЕ E** Если при очистке внутрь сенсорного компьютера попал какой-либо предмет или жидкость, например вода, немедленно отключите сетевой Кабель и свяжитесь c вашим дилером или сервисным центром iiyama.

#### **ИНФО**

- Для защиты поверхности сенсорного экрана, не царапайте и не протирайте экран твердыми предметами.
- Никогда не используйте любой из нижеуказанных сильных растворителей. Они могут повредить корпус и поверхность сенсорного экрана. Абразивный очиститель Воск Растворитель
- Продолжительный контакт корпуса с любым изделием из резины или пластмассы может вызвать повреждения окраски ворпуса.
- **КОРПУС** Пятна могут удаляться тканью, слегка смоченной мягким моющим средством. Затем корпус протирается мягкой сухой тканью.
- **СЕНСОРНОГО**  Поверхность сенсорного экрана можно чистить с помощью мягкой чистой **ЭКРАНА** ткани, смоченной мягкими чистящими средствами для стекла или смесью воды и IPA(изопропилового спирта) в соотношении 1:1. Не используйте кислотные или щелочные растворы для очистки поверхности панели (или экрана).

## <span id="page-6-0"></span>**ДО НАЧАЛА РАБОТЫ С СЕНСОРНОГО КОМПЬЮТЕРА**

## **ХАРАКТЕРИСТИКИ**

- **Поддерживает разрешение 1920 × 1080**
- **Высокая контрастность 1000:1 (типичная) / Высокая яркость 350 кд/м<sup>2</sup> (типичная)**
- **Цифровое сглаживание шрифтов**
- **Автонастройка**
- **Стереодинамики 2 стереодинамика × 2 Вт**
- **Поддерживает ОС Android**
- **Совместимость с крепежным стандартом VESA (100mm×100mm)**
- **Совместимость со стандартом IP65 (Только передняя панель)**
- **Специальное покрытие, не оставляющее отпечатков пальцев**

## **ПРИНАДЛЕЖНОСТИ**

Комплект поставки должен содержать следующие принадлежности. Убедитесь в их наличии. Если какая либо из принадлежностей отсутствует или повреждена, обратитесь к дилеру или в региональное отделение iiyama.

- $■$  Кабель питания\*  $■$  Блок питания\*  $■$  Винт (M3x6мм)
- 

- 
- $\blacksquare$  Дополнительные части  $\blacksquare$  Инструкция по безопасности  $\blacksquare$  Краткое руководство
- 

## **ПРЕДУПРЕЖДЕНИЕ**

- \* 1. В странах с сетевым напряжением 120В для прилагаемого Кабеля питания номинальными параметрами являются 10А/125В. Если напряжение вашей электросети больше указанного номинала, то нужно использовать Кабель питания, рассчитанный на 10А/250В. Тем не менее, в случае возникновения проблем или повреждения из-за использования Кабеля питания, поставленного не компанией iiyama, все гарантии аннулируются.
	- 2. Подходящий блок питания Тип блока питания : ADP-50YH B (DELTA ELECTRONICS, INC.) SOY-1200500-327 (Shenzhen SOY Technology Co., Ltd.)
	- 3. Необходимо использовать кабель питания, соответствующий H05VVF, 3G, 0,75mm $^2$ .

## <span id="page-7-0"></span>**МОНТАЖ НА СТЕНЕ**

## **ВНИМАНИЕ**

В случае монтажа монитора на стене, надо принять во внимание толщину монтажного держателя и затяните винты M4 (4 шт.), длина «L» которой составляет 5,5 мм, чтобы закрепить монитор. Использование винта длиннее может привести к електрошоку или повреждению сенсорного компьютера вследствие столкновения винта с електрическими компонентами внутри корпуса монитора.

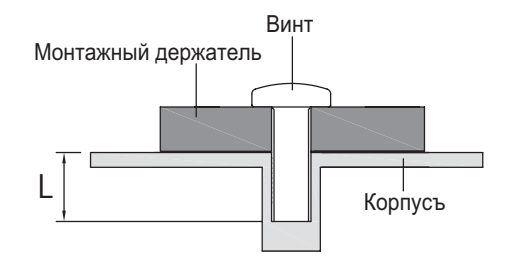

## **ВСТРАИВАЕМАЯ ТЕХНИКА ВСТРАИВАЕМАЯ ТЕХНИКА**

ВНИМАНИЕ Этот продукт не предназначен для используется в высоких температурах. Если продукт размещен во внешней витрине, необходимо разработать вентиляторы охлаждения и отверстия, чтобы сохранить низкую температуру определенную в спецификации температуры продукта.

## **СПЕЦИАЛЬНЫЕ ПРИМЕЧАНИЯ ОТНОСИТЕЛЬНО СЕНСОРНЫХ ПАНЕЛИ**

## **ПРЕДУПРЕЖДЕНИЕ**

Соприкосновение дисплея с острыми, колкими или металлическими предметам может привести к повреждению монтора.

Это может привести к признанию гарантии недействительной.

Советуем использвание пластического стило (диаметра 0,8 или больше) или пальца.

## **ОРГАНЫ УПРАВЛЕНИЯ И РАЗЪЕМЫ**

<span id="page-8-0"></span>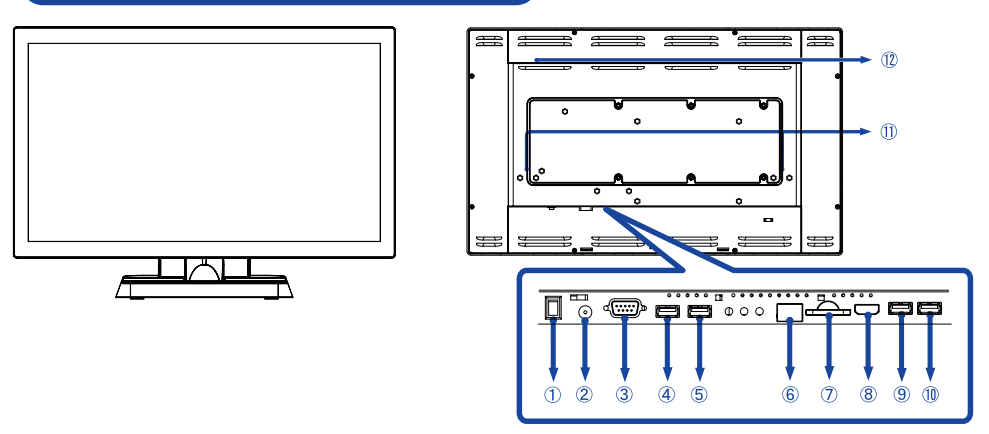

<Вид спереди> и собой с собой в свои с свои с собой с собой с собой с собой с собой с собой с собой с собой с с

- $(1)$  Выключатель питания ( $($ (ВКЛ) $/$   $\bigcirc$  (ВЫКЛ))
- Разъем для блока питания (<del>...</del> : Постоя́нный ток) (DC)
- Разъем RS232C
- **4 Разъем USB (USB)**
- **5 Разъем USB (USB)**
- Pазъем RJ45
- Cлот SD
- Pазъем Выход HDMI (HDMI)
- Разъем USB (USB 5V, 500mA для OTG)
- **10 Разъем USB (USB 5V, 500mA)**
- Динамики
- Вариант порт

## <span id="page-9-0"></span>**ПОДКЛЮЧЕНИЕ СЕНСОРНОМУ КОМПЬЮТЕРУ**

- Убедитесь в том, что выключены и cенсорный компьютер.
- Подключите блок питания к сенсорному компьютеру, затем питания кабель в блоку питания а затем к источнику питания.
- Включите Сенсорный компьютер.
- Пожалуйста, подтвердите, что распределительная система в здании должна обеспечивать автоматический выключатель на 120/240 В, 20 А (максимум).  **ИНФО**
	- Подключаемое оборудование класса I Тип A должно быть подключено к защитному заземлению.
	- Розетка должна быть установлена рядом с оборудованием и быть легкодоступной.
	- Начальная настройка операционной системы занимает примерно 5-10 минут.
	- Чтобы настроить ОС Android для сенсорного компьютера, включите сенсорный компьютер и следуйте инструкциям на экране.

[Пример подключения]

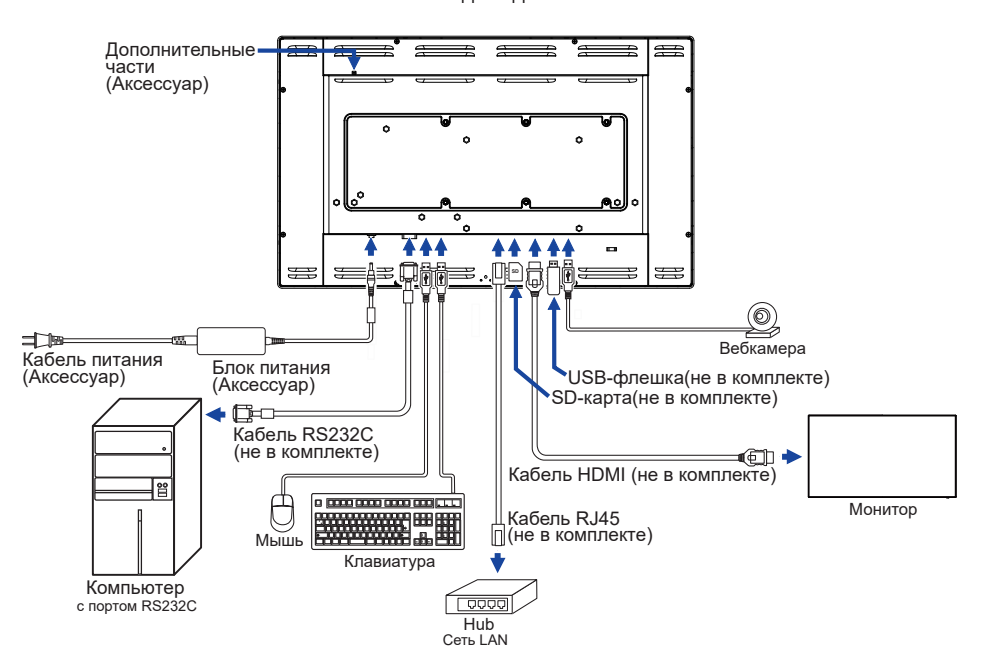

<Вид сзади>

## **[Установка и снятие защиты кабелей]**

Постелите на стол мягкую ткань, чтобы не поцарапать cенсорный компьютер. Положите cенсорный компьютер настол лицевой стороной вниз.

### **< Снятие >**

- Установи стойку в положении как на картинке 1.
- Удали защиту кабелей как на картинке 2.

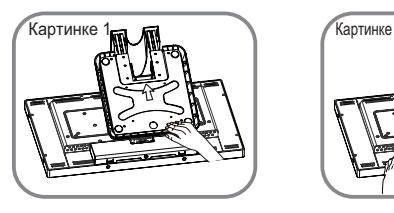

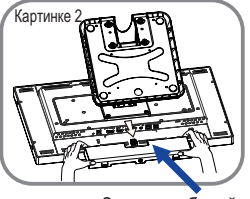

Защита кабелей

## **< Установка >**

- Подключи все кабели, собери их позади монитора и перетяни через отверствие как на картине 3.
- Установи защиту кабелей и прикрути ее при помощи винта как на картинке 4.

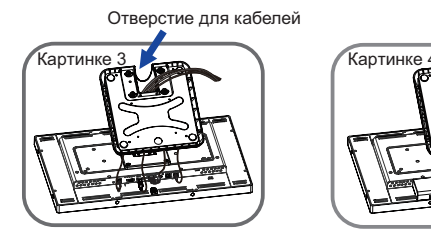

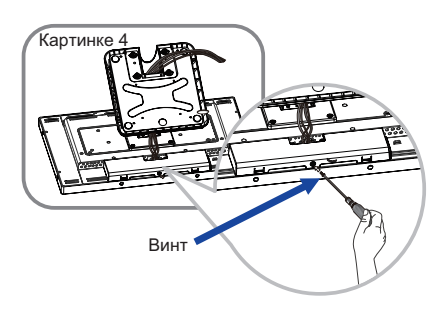

## **[ Держатель кабелей ]**

Проложите кабели через отверстие для кабелей чтобы распределить их.

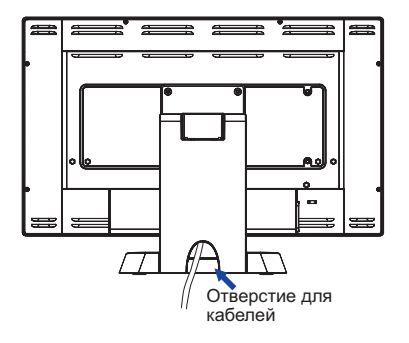

## <span id="page-11-0"></span>**НАСТРОЙКА УГЛА ОБЗОРА**

- Для оптимального восприятия изображения рекоменду- ется посмотреть на весь экран cенсорного компьютера.
- Придерживайте стойку таким образом, чтобы cенсорный компьютер не упал при изменении угла наклона.
- Вы можете изменить угол наклона cенсорного компьютера до 95 ° назад и 25 ° вперед.

## **ПРИМЕЧАНИЕ**

- Не прикасайтесь к ЖК-экрану при изменении угла наклона. Это может вызвать его повреждение.
- При изменении угла наклона не оставляйте отпечатков пальцев на ЖК-экране.

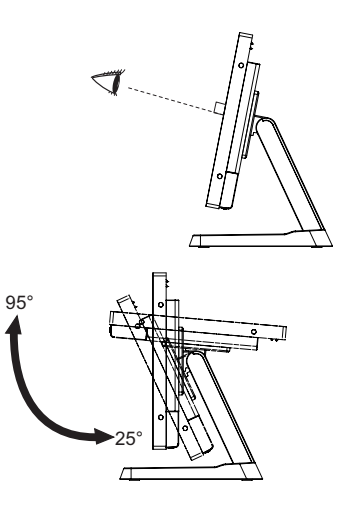

## <span id="page-12-0"></span>**РАБОТА С СЕНСОРНОГО КОМПЬЮТЕРА**

**Главный экран отображается, когда сенсорный компьютер включен.**

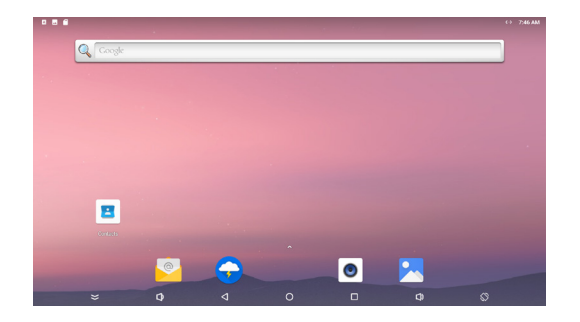

#### **<Значки системной панели>**

- $\leq$ : Скрыть системную панель отображаемого в данный момент интерфейса и отобразить ее в полноэкранном режиме.
- : Возвращает к выходу и предыдущей странице.
- : Возврат на домашний экран.
- : Показать список недавно запущенных приложений.
- : Увеличить громкость
- : Уменьшить громкость
- : Вращение экрана.

Экран поворачивается на 90 ° по часовой стрелке каждый раз, когда вы нажимаете значок.

: Показать все приложения.

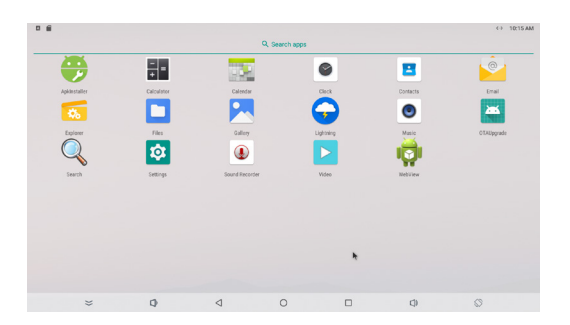

#### **<Приложения>**

- : Установка/удаление приложения.
- : Калькулятор
- **:** Календарь
- Ø : Часы и будильник
- $\Delta$ : Управление контактами.
- **:** Управление почтой.
- : Управление файлами.
- : Управление файлами.
- : Просмотр фотоальбомов.
- : Доступ к веб-страницам.
- : Проигрывание аудио-файлов.  $\bullet$
- $\blacksquare$ : Обновление системы онлайн.
- $Q:$  Поиск
- : Системные настройки
- $\circledast$ : Запись звука
- : Проигрывание видео-файлов
- : Доступ к веб-страницам.

## <span id="page-14-0"></span>**УСТРАНЕНИЕ НЕИСПРАВНОСТЕЙ**

Если cенсорный компьютер работает неправильно, просьба соблюдать следующую последовательность операций для возможного решения задачи.

- 1. Выполните регулировки, описанные в разделе РАБОТА С СЕНСОРНОГО КОМПЬЮТЕРА, в зависимости от вашей проблемы. Если изображение не появилось, см. п. 2.
- 2. Обратитесь к нижеприведенной таблице, если вы не можете найти подходящий пункт настройки в разделе РАБОТА С СЕНСОРНОГО КОМПЬЮТЕРА или если проблему не удается устранить.
- 3. Если вы столкнулись с проблемой, которая не описана ниже, или не можете устранить ее причину, выключите cенсорный компьютер и обратитесь за помощью к вашему дилеру или в сервисный центр iiyama.

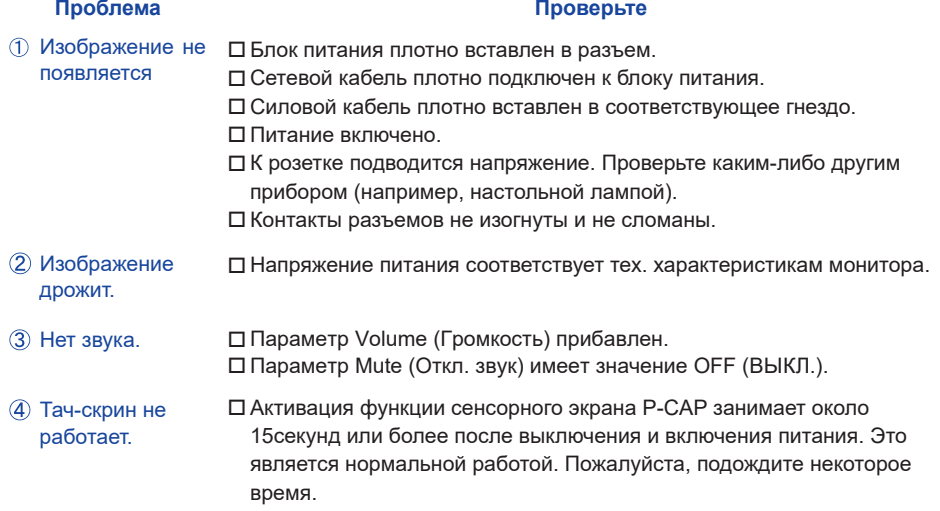

## **ИНФОРМАЦИЯ ОБ УТИЛИЗАЦИИ**

Для наилучшей защиты окружающей среды не выбрасывайте ваш cенсорный компьютер. Посетите наш вебсайт www.iiyama.com для получения указаний об утилизации cенсорного компьютера.

## <span id="page-15-0"></span>**ПРИЛОЖЕНИЕ**

Допускаются изменения дизайна и характеристик.

## **СПЕЦИФИКАЦИИ : ProLite T2234AS-B1 B**

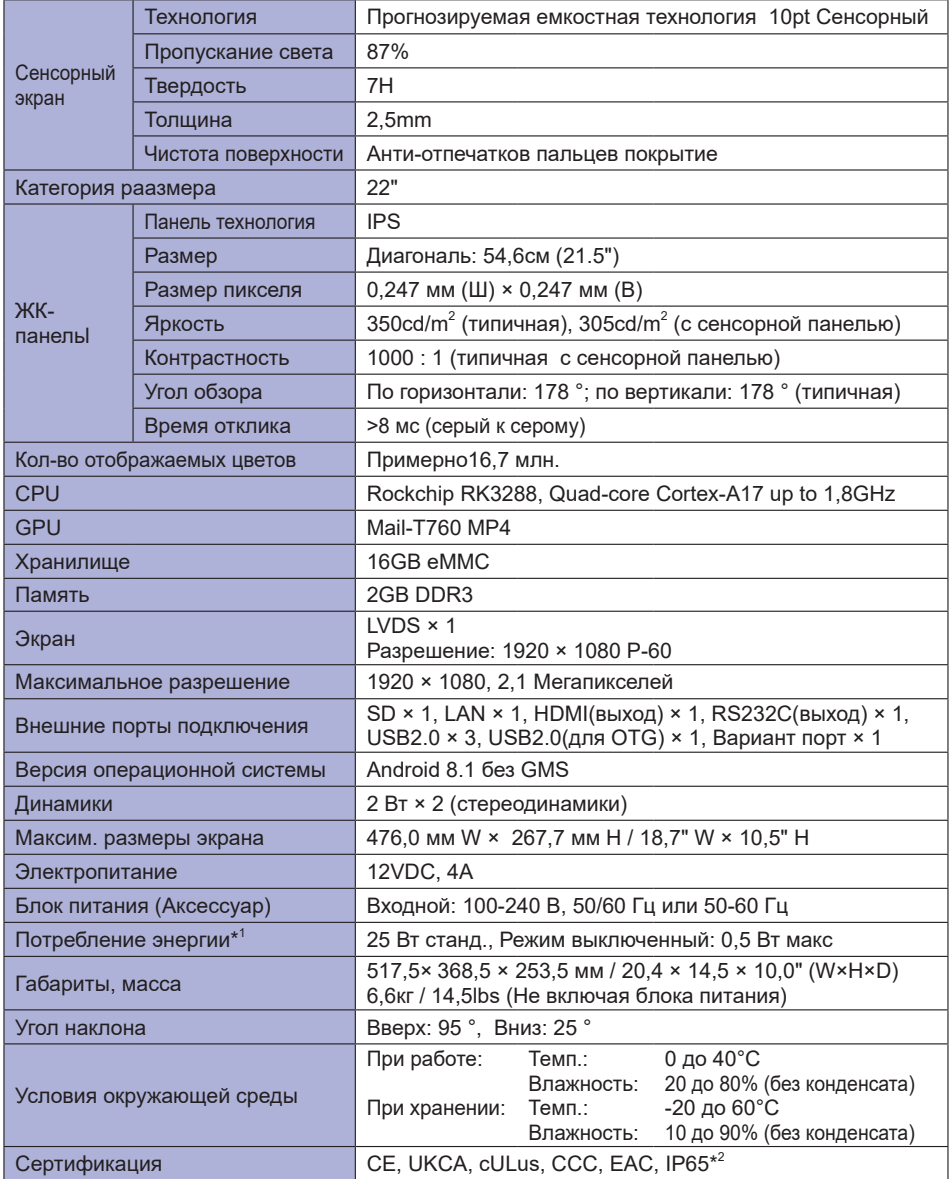

ПРИМЕЧАНИЕ <sup>\*1</sup> Когда устройства USB не подключены.

\* 2 Совместимость со стандартом IP65 : Только передняя панель

<span id="page-16-0"></span>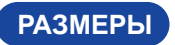

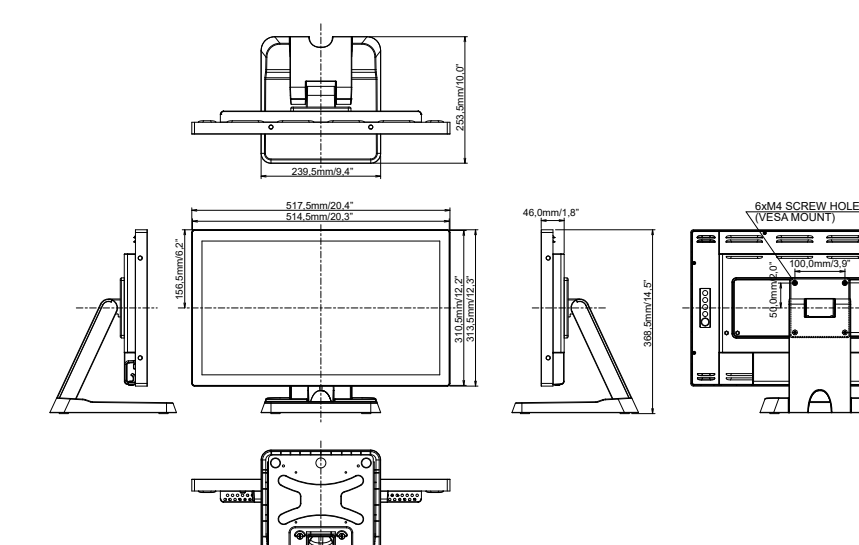

100,0mm/3,9"